## **Erlkönig - externe Kommunikation - E-Arztbrief versenden**

Beim Versand eines E-Arztbriefes fügt RED der Nachricht automatisch die Daten des Patienten so hinzu, dass der Empfänger diese maschinell verarbeiten kann. Dadurch werden Fehlzuordnungen von Nachrichten vermieden und die Verarbeitung generell beschleunigt. E-Arztbriefe werden aus der Funktion Briefe versandt.

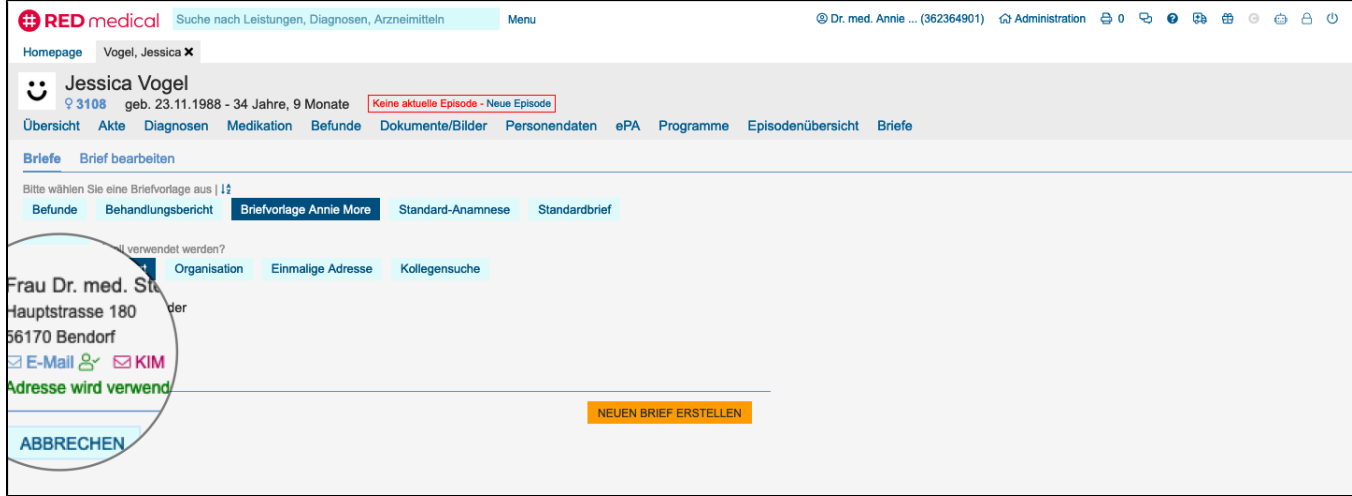

Wurde als Adressat eines Briefes der Hausarzt oder eine Organisation ausgewählt, wird Ihnen angezeigt, wenn für diesen E-Mail-Adressen oder KIM-Adressen vorhanden sind. Sie können dann beim Versenden des Briefes nicht mehr die Empfängeradresse auswählen. Die E-Mail- oder KIM-Adresse können Sie in der Verwaltung der Organisationen oder in der Inbox hinzufügen, wenn Sie eine Nachricht von dieser Organisation empfangen.

[Erlkönig - externe Kommunikation - KIM-Konto](https://hilfe.redmedical.de/pages/viewpage.action?pageId=106628057)

[Erlkönig - Stammdaten - Organisationen](https://hilfe.redmedical.de/pages/viewpage.action?pageId=5735147)

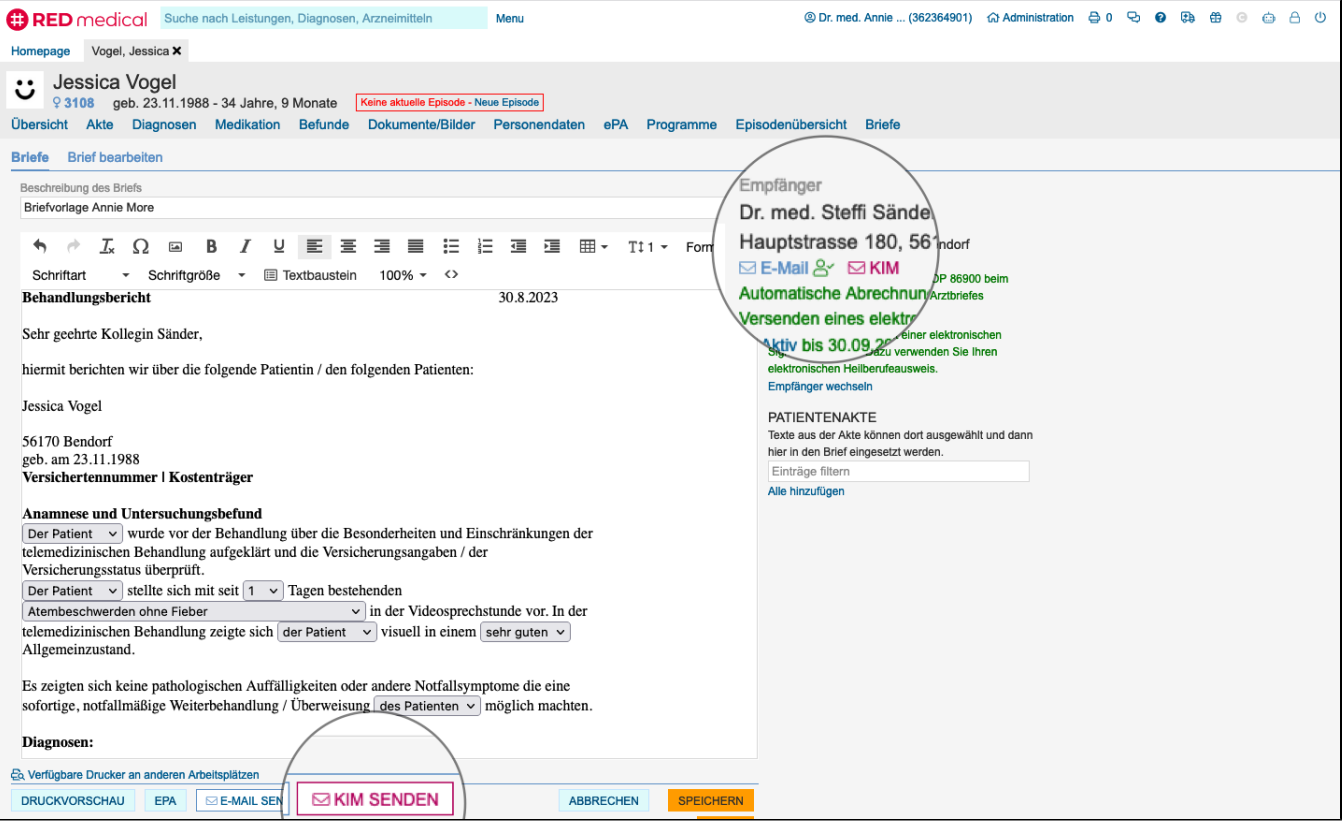

Ist für den aktuellen Benutzer ein KIM-Konto hinterlegt, bietet RED neben der Option, einen Brief zu drucken, auch die Möglichkeit an, diesen als E-Arztbrief über KIM zu versenden. Dazu klicken Sie einfach auf die Schaltfläche KIM senden. Ist dem Empfänger des Briefs bereits eine KIM-Adresse zugeordnet, erfolgt der Versand ohne weitere Abfrage. Wurde dem Empfänger des Briefes noch keine KIM-Adresse zugeordnet, müssen Sie diese im nachfolgenden Schritt noch auswählen. Eine zugeordnete KIM-Adresse zeigt RED Ihnen bei den Angaben des Empfängers an.

**Hinweis** - jeder E-Arztbrief sollte elektronisch signiert werden. Die elektronische Signatur entspricht Ihrer Unterschrift, mit der Sie bestätigen, dass der Brief von Ihnen stammt. Die elektronische Signatur wird dem Empfänger übermittelt, der dann die Möglichkeit hat, die Echtheit der Signatur technisch zu überprüfen.

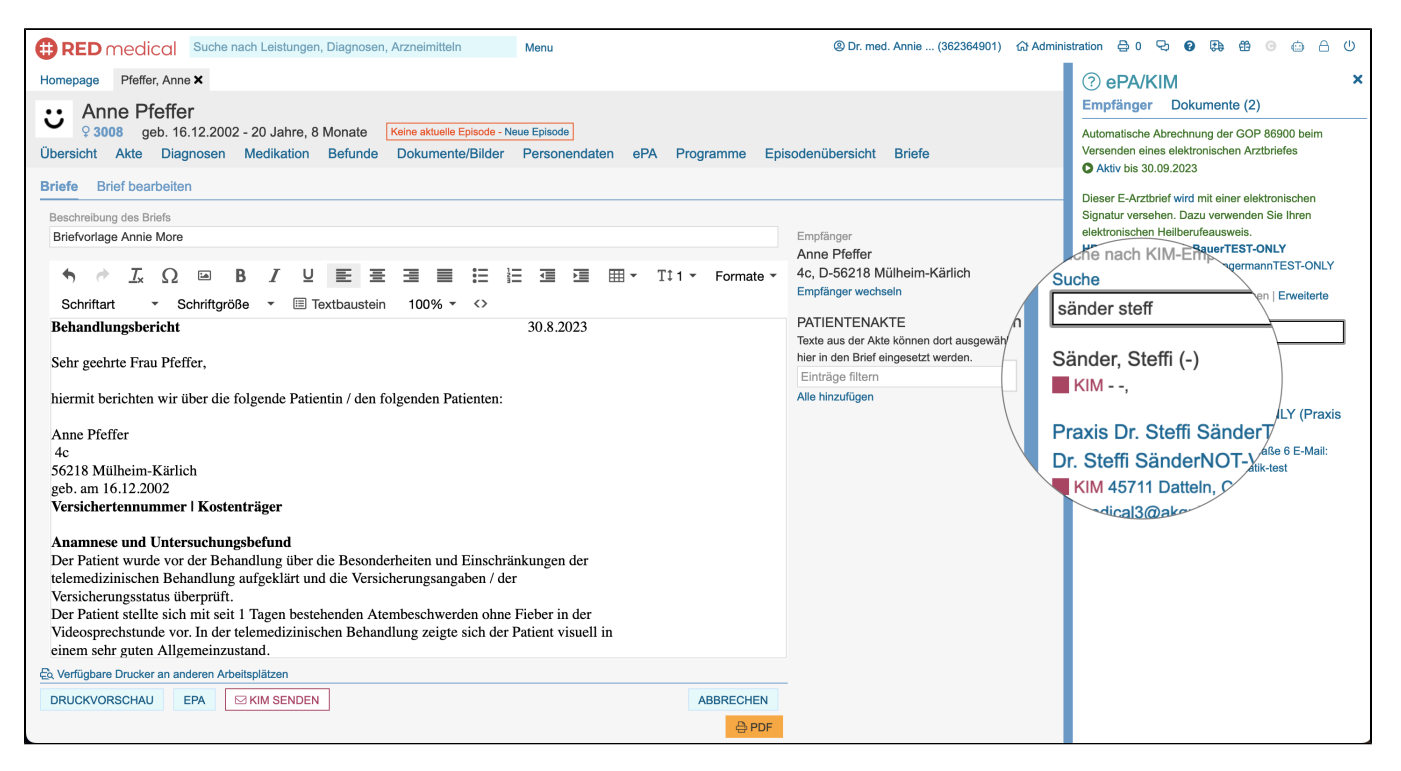

Wurde dem Empfänger noch keine KIM-Adresse zugeordnet, müssen Sie vor dem Versand des E-Arztbriefs noch die KIM-Adresse des Empfängers aus dem sogenannten Verzeichnisdienst auswählen. Dazu geben Sie einen oder mehrere Suchbegriffe in das Suchfeld ein. RED zeigt Ihnen dann eine Liste der dazu passenden KIM-Adressen an. Durch Klick auf einen der Einträge der Liste wird der Empfänger ausgewählt und ohne weiteres Zutun der Versand des E-Arztbriefes ausgeführt.

**Hinweis** - für Versand und Empfang dürfen Sie bestimmte EBM-Leistungen abrechnen. RED fügt diese automatisch zur bestehenden Episode eines Patienten hinzu, sofern die entsprechende Wachhund-Regel aktiviert ist. Ob diese aktiv ist, wird Ihnen beim Versand eines E-Arztbriefes beim Empfänger bzw. der Empfängersuche angezeigt. An dieser Stelle können Sie die entsprechende Regel auch an- oder abschalten. Beim Empfang eines E-Arztbriefes wird Ihnen der Status der entsprechenden Regel ebenfalls angezeigt. Sie können diese Regeln auch jederzeit in der Funktion Wachhund ein- oder ausschalten.